Externé mediálne karty<br>Používateľská príručka

© Copyright 2008 Hewlett-Packard Development Company, L.P.

Logo SD je obchodná známka svojho vlastníka.

Informácie obsiahnuté v tomto dokumente sa môžu zmeniť bez predchádzajúceho upozornenia. Jediné záruky vzťahujúce sa na produkty a služby spoločnosti HP sú uvedené v prehláseniach o výslovnej záruke, ktoré sa dodávajú spolu s produktmi a službami. Žiadne informácie uvedené v tejto príručke nemožno považovať za dodatočnú záruku. Spoločnosť HP nie je zodpovedná za technické alebo redakčné chyby či vynechaný text v tejto príručke.

Prvé vydanie: júl 2008

Katalógové číslo dokumentu: 482359-231

### **Upozornenie na produkt**

Táto používateľská príručka popisuje funkcie, ktoré sú k dispozícii pri väčšine modelov. Niektoré funkcie na vašom počítači nemusia byť k dispozícii.

## **Obsah**

#### 1 Používanie kariet v čítačke multimediálnych kariet 2 Používanie kariet ExpressCard

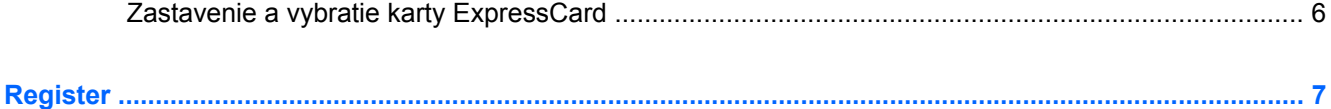

# <span id="page-6-0"></span>**1 Používanie kariet v čítačke multimediálnych kariet**

Voliteľné digitálne karty umožňujú bezpečné ukladanie a pohodlné zdieľanie údajov. Tieto karty sa často používajú s kamerami vybavenými digitálnymi médiami, počítačmi do ruky (PDA), ale tiež s inými počítačmi.

Čítačka multimediálnych kariet podporuje nasledujúce formáty digitálnych kariet:

- **Memory Stick**
- **Memory Stick Pro**
- **MultiMediaCard**
- **MultimediaCard Plus**
- Pamäťová karta Secure Digital
- Pamäťová karta Secure Digital High Capacity
- xD-Picture Card
- xD-Picture Card typ H
- xD-Picture Card typ M

## **Vloženie digitálnej karty**

**UPOZORNENIE:** Do čítačky multimediálnych kariet nevkladajte žiadny typ adaptéra, aby ste nepoškodili digitálnu kartu alebo počítač.

**UPOZORNENIE:** Aby nedošlo k poškodeniu konektorov digitálnej karty, používajte len minimálnu silu na vloženie digitálnej karty.

**1.** Kartu držte otočenú štítkom nahor a s konektormi smerujúcimi k počítaču.

<span id="page-7-0"></span>**2.** Vložte kartu do čítačky multimediálnych kariet a potom zatlačte na kartu, až kým nezacvakne na svoje miesto.

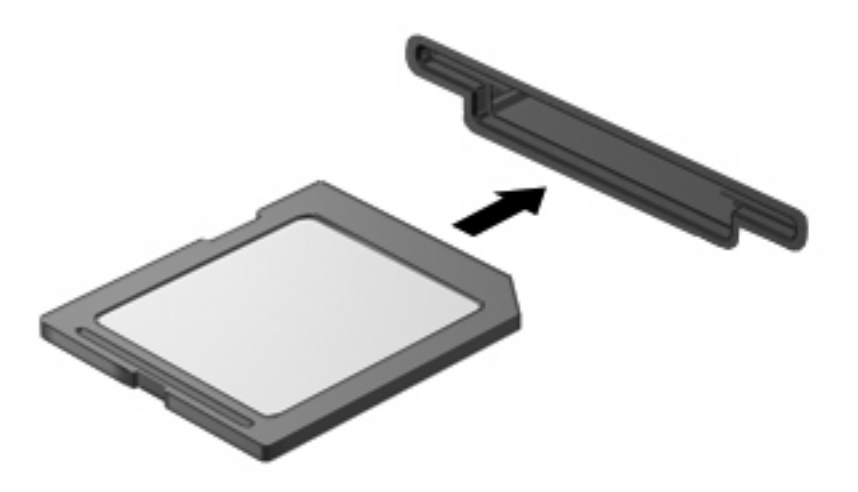

Po rozpoznaní zariadenia budete počuť zvuk a zobrazí sa ponuka s dostupnými možnosťami.

### **Zastavenie a vybratie digitálnej karty**

- **UPOZORNENIE:** Aby ste predišli strate údajov alebo zlyhaniu systému, digitálnu kartu vyberajte až po zastavení jej činnosti.
	- **1.** Uložte svoje údaje a zatvorte všetky programy, ktoré súvisia s digitálnou kartou.
	- **POZNÁMKA:** Ak chcete zastaviť prenos údajov, kliknite na tlačidlo **Cancel** (Zrušiť) v okne operačného systému Kopíruje sa.
	- **2.** Zastavte digitálnu kartu:
		- **a.** Dvakrát kliknite na ikonu **Safely Remove Hardware** (Bezpečné odstránenie hardvéru) v oblasti oznámení na paneli úloh úplne vpravo.
		- **POZNÁMKA:** Ikonu bezpečného odstránenia hardvéru zobrazíte kliknutím na ikonu **Show Hidden Icons** (Zobraziť skryté ikony) (**<** alebo **<<**) v oblasti oznámení.
		- **b.** Kliknite na názov digitálnej karty v zozname.
			- **EY POZNÁMKA:** Ak digitálna karta nie je uvedená, nemusíte pred jej vybratím zastavovať zariadenie.
		- **c.** Kliknite na tlačidlo **Stop** (Zastaviť) a potom na tlačidlo **OK**.

**3.** Zatlačte na digitálnu kartu **(1)** a potom ju vyberte zo zásuvky **(2)**.

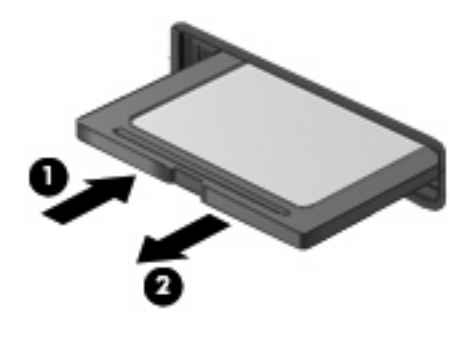

# <span id="page-9-0"></span>**2 Používanie kariet ExpressCard**

Karta ExpressCard je vysokovýkonná karta typu PC Card, ktorá sa vkladá do zásuvky pre karty ExpressCard.

Podobne, ako pri štandardných kartách PC Card, aj karty ExpressCards boli vytvorené tak, aby spĺňali štandardné špecifikácie asociácie PCMCIA (Personal Computer Memory Card International Association).

### **Konfigurácia karty ExpressCard**

Nainštalujte len softvér vyžadovaný pre dané zariadenie. Ak výrobca karty ExpressCard dáva pokyn na inštaláciu ovládačov zariadenia:

- Nainštalujte len ovládače zariadenia určené pre daný operačný systém.
- Neinštalujte iný softvér, ako sú napríklad služby podpory kariet a pätíc alebo aktivátory, ktoré môže výrobca karty ExpressCard tiež poskytovať.

### **Vloženie karty ExpressCard**

**UPOZORNENIE:** Aby nedošlo k zničeniu počítača a externých mediálnych kariet, nevkladajte kartu PC Card do zásuvky pre kartu ExpressCard.

**UPOZORNENIE:** Aby nedošlo k poškodeniu konektorov, dodržiavajte tieto pokyny:

Pri vkladaní kariet ExpressCard používajte minimálnu silu.

Neposúvajte, ani neprenášajte počítač s vloženou kartou ExpressCard.

Zásuvka karty ExpressCard môže obsahovať ochrannú vložku. Postup vybratia vložky:

- **1.** Zatlačte na vložku **(1)** a vyberte ju.
- **2.** Vytiahnite vložku zo zásuvky **(2)**.

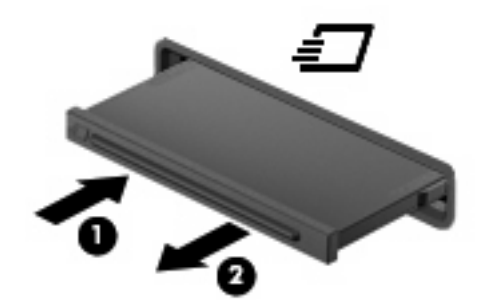

Postup vloženia karty ExpressCard:

- **1.** Kartu držte otočenú štítkom nahor a s konektormi smerujúcimi k počítaču.
- **2.** Kartu vložte do zásuvky pre kartu ExpressCard a potom ju zatlačte, až kým sa pevne nezachytí.

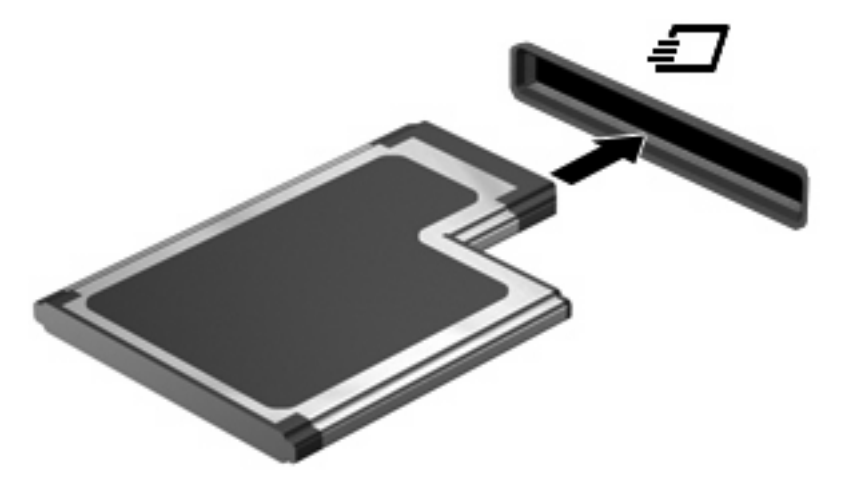

Po rozpoznaní zariadenia budete počuť zvuk a zobrazí sa ponuka s možnosťami.

**POZNÁMKA:** Keď prvýkrát vložíte kartu ExpressCard, v oblasti oznámení na paneli úloh úplne vpravo sa zobrazí hlásenie "Installing device driver software" (Inštaluje sa softvér ovládača zariadenia).

**POZNÁMKA:** Vložená karta ExpressCard spotrebúva energiu aj vtedy, keď sa nepoužíva. Ak chcete ušetriť energiu, zastavte alebo vyberte kartu ExpressCard, ktorú nepoužívate.

## <span id="page-11-0"></span>**Zastavenie a vybratie karty ExpressCard**

- △ UPOZORNENIE: Aby ste predišli strate údajov alebo zlyhaniu systému, kartu ExpressCard vyberajte až po zastavení jej činnosti.
	- **1.** Uložte svoje údaje a zavrite všetky programy, ktoré súvisia s kartou ExpressCard.
	- **POZNÁMKA:** Ak chcete zastaviť prenos údajov, kliknite na tlačidlo **Cancel** (Zrušiť) v okne operačného systému Kopíruje sa.
	- **2.** Zastavenie karty ExpressCard:
		- **a.** Dvakrát kliknite na ikonu **Safely Remove Hardware** (Bezpečné odstránenie hardvéru) v oblasti oznámení na paneli úloh úplne vpravo.
		- **POZNÁMKA:** Ikonu bezpečného odstránenia hardvéru zobrazíte kliknutím na ikonu **Show Hidden Icons** (Zobraziť skryté ikony) (**<** alebo **<<**) v oblasti oznámení.
		- **b.** Kliknite na názov karty ExpressCard v zozname.
			- **EY POZNÁMKA:** Ak karta ExpressCard nie je uvedená, nemusíte pred jej vybratím zastavovať zariadenie.
		- **c.** Kliknite na tlačidlo **Stop** (Zastaviť) a potom na tlačidlo **OK**.
	- **3.** Postup pre uvoľnenie a vybratie karty ExpressCard:
		- **a.** Jemne zatlačte na kartu ExpressCard **(1)** a uvoľnite ju.
		- **b.** Vytiahnite kartu ExpressCard zo zásuvky **(2)**.

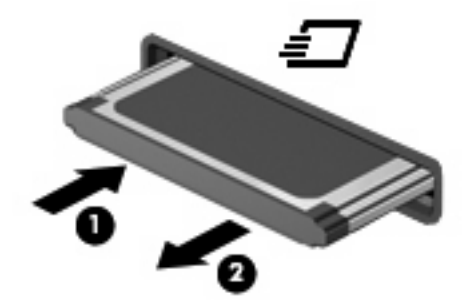

# <span id="page-12-0"></span>**Register**

#### **D**

digitálna karta definícia [1](#page-6-0) vloženie [1](#page-6-0) vybratie [2](#page-7-0) zastavenie [2](#page-7-0)

#### **E**

**ExpressCard** charakteristika [4](#page-9-0)

#### **K**

karta ExpressCard konfigurácia [4](#page-9-0) vloženie [4](#page-9-0) vybratie [6](#page-11-0) vybratie vložky [4](#page-9-0) zastavenie [6](#page-11-0) konfigurácia kariet ExpressCard [4](#page-9-0)

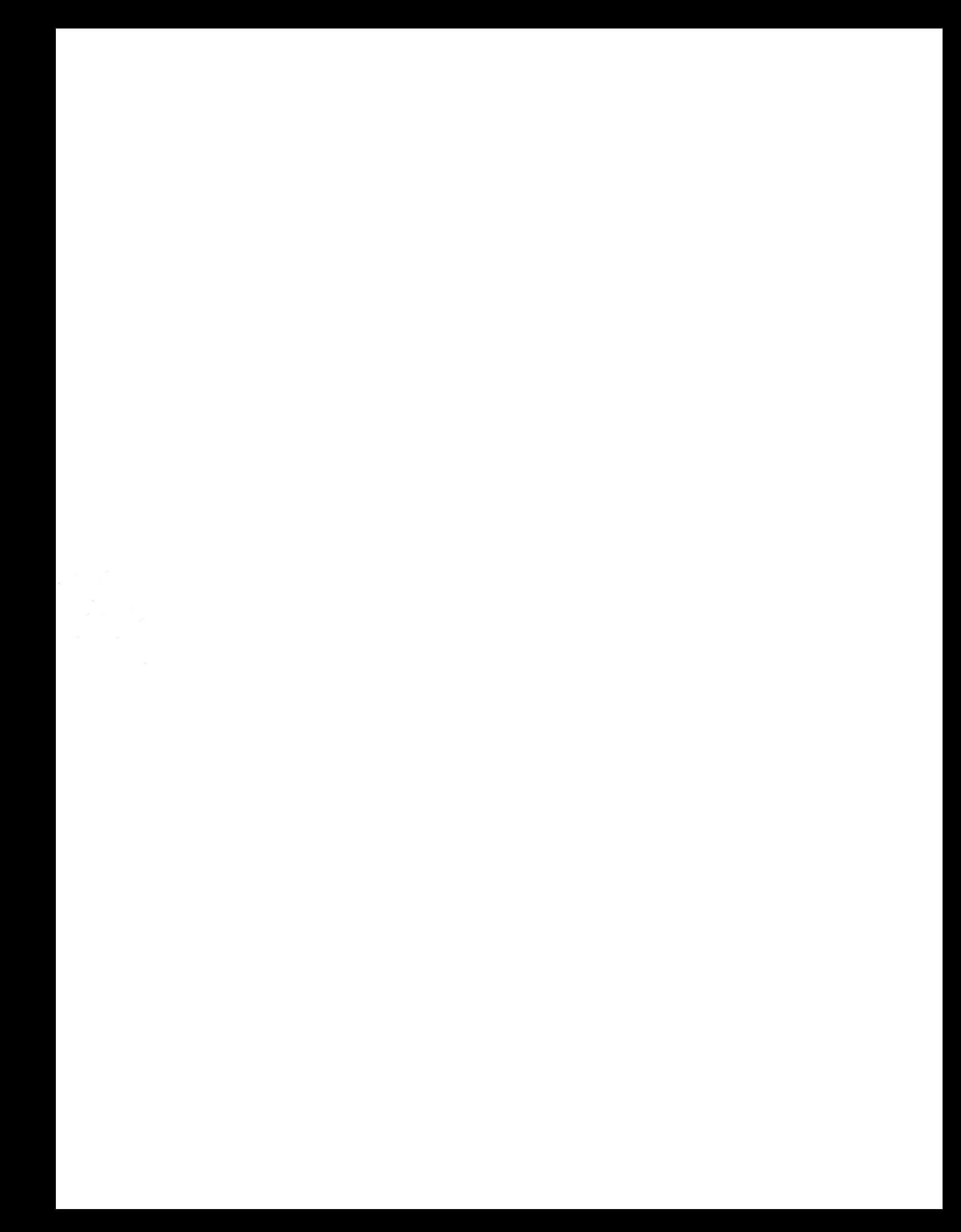